| Classification | ification DCON Utility Pro FAQ |         |       |      |            |      | DCON_03_002 |
|----------------|--------------------------------|---------|-------|------|------------|------|-------------|
| Author         | Martin                         | Version | 1.0.0 | Date | 2019/12/03 | Page | 1/2         |

## How to solve the problem that the RS-485 network cannot find the modules?

When encounter the failure of finding module in using DCON Utility Pro, follow steps as below. Step 1: Test with only one module and make sure to power on module in INIT\* to GND state. Make sure the wiring is correct and the contacts are not loose.

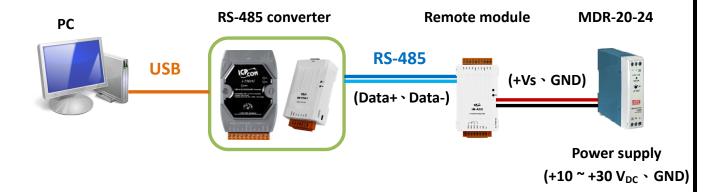

Step 2: Make sure the USB driver is correctly installed if use USB to RS-485 converter.

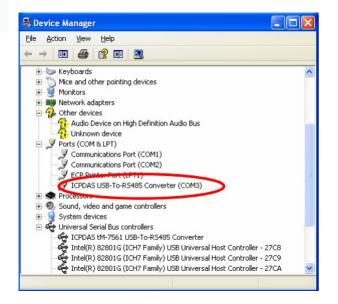

| Classification | Classification DCON Utility Pro FAQ |         |       |      |            |      | DCON_03_002 |
|----------------|-------------------------------------|---------|-------|------|------------|------|-------------|
| Author         | Martin                              | Version | 1.0.0 | Date | 2019/12/03 | Page | 2/2         |

Step 3: Mare sure the search options of DCON Utility Pro as below.

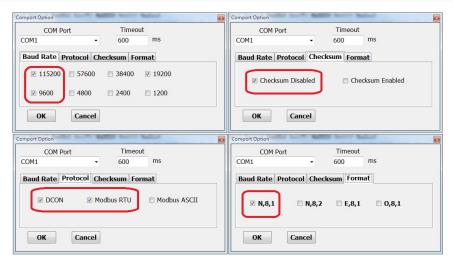

Step 4: Search the module and change the new communication parameters

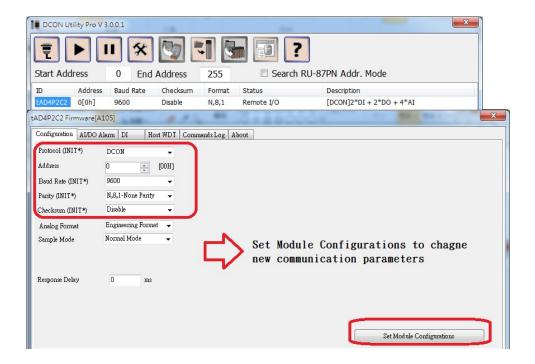

For most case, user can find the module by using steps as above, if still failed to found, the most is caused by the RS-485 bias issue, follow next section to verify and solve the problem.

| Classification | Classification DCON Utility Pro FAQ |         |       |      |            |      |     |
|----------------|-------------------------------------|---------|-------|------|------------|------|-----|
| Author         | Martin/Anna                         | Version | 1.0.0 | Date | 2019/08/13 | Page | 3/2 |

## Problem phenomenon:

- 1. Communication failed with remote I/O modules/units.
- 2. Using the other brand RS-485 converter (not ICP DAS converter).
- **3.** Users' tools or programs sometimes meet communication problem such as failed to read data or timeout error.

ICP DAS Remote I/O modules/units need pull high and pull low resistors for stable signal on the RS-485 network. If the impendence does not match with requirement, the signal on RS-485 may become unstable as below. It will cause communication problems.

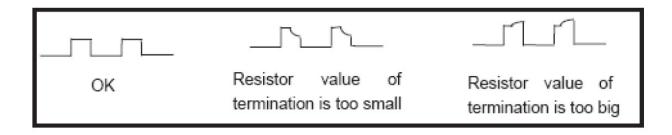

Below are some suggestions to solve the problem:

## DC Bias Voltage

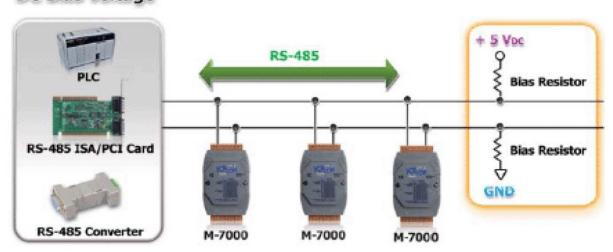

| Classification | Classification DCON Utility Pro FAQ |         |       |      |            |      | DCON_002 |
|----------------|-------------------------------------|---------|-------|------|------------|------|----------|
| Author         | Martin/Anna                         | Version | 1.0.0 | Date | 2019/08/13 | Page | 4/2      |

- 1. Use ICP DAS converter: ICP DAS converter comes with pull high and pull low resistors. It can stable the communication signal on RS-485 network. For more detailed information, please refer to <a href="http://www.icpdas.com/root/product/solutions/industrial\_communication/industrial\_communication\_products.html#Converter">http://www.icpdas.com/root/product/solutions/industrial\_communication/industrial\_communication\_products.html#Converter</a>
- 2. Add pull high and pull low resistors: Users can add pull high and pull low resistors on RS-485 network for stable communication signal
- 3. Add tM-SG4: tM-SG4 comes with pull high and pull low resistors. It also can stable communication signal on RS-485 network. For more detailed information, please go to <a href="http://www.icpdas.com/root/product/solutions/signal conditioning modules/sg-700/tm-sg4.html">http://www.icpdas.com/root/product/solutions/signal conditioning modules/sg-700/tm-sg4.html</a>

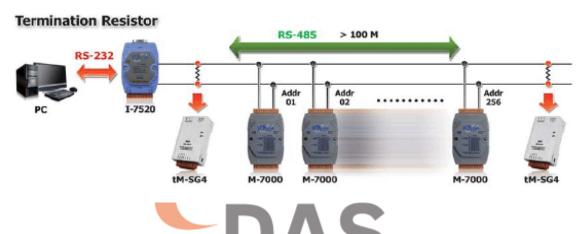

For I-7K/M-7K modules also have pull high and pull low resistors jumper on PCB, for example I-7017 /M-7017 series ,The JP3 jumper is used to disable/enable the RS-485 bias and the settings for the JP3 jumper are as follows.

Note: To access the jumpers, the cover must be opened.

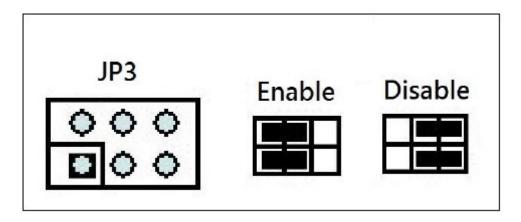

| Classification | assification DCON Utility Pro FAQ |         |       |      |            |      |     |
|----------------|-----------------------------------|---------|-------|------|------------|------|-----|
| Author         | Martin/Anna                       | Version | 1.0.0 | Date | 2019/08/13 | Page | 5/2 |

Below table show the pull high and pull low resistors jumper (Bias Jumper) for I-7K/M-7K I/O.

| Module Name                     | Bias Jumper On PCB | PCB Version |
|---------------------------------|--------------------|-------------|
| M-7002                          | JP2                | V3.01       |
| M-7004                          | JP1                | V1.10       |
| I-7011/I-7012                   | JP1                | V2.2        |
| I-7017/I-7017F/M-7017           | JP3                | V7.10       |
| I-7017C/M-7017C                 | JP3                | V7.10       |
| I-7017RC/M-7017RC               | JP3                | V5.20       |
| I-7017R/M-7017R/I-7018R         | JP3                | V5.20       |
| I-7017Z/M-7017Z                 | JP2                | V3.00       |
| I-7018/M-7018/I-7018P, I-7018BL | JP3                | V4.70       |
| M-7018-16                       | JP2                | V1.10       |
| I-7019R/M-7019R                 | JP2                | V5.21       |
| I-7021/I-7021P                  | JP2                | V3.60       |
| I-7022/M-7022                   | JP3                | V3.40       |
| M-7024U                         | JP2                | V1.30       |
| M-7026                          | JP1                | V1.00       |
| M-7028                          | JP4                | V1.00       |
| I-7042                          | JP1                | V3.20       |
| I-7043/M-7043                   | JP1                | V2.10       |
| I-7045/M-7045                   | JP5                | V3.81       |
| I-7050                          | JP1                | V2.10       |
| I-7051/M-7051                   | JP2                | V1.81       |
| I-7053_FG                       | JP1                | V1.50       |
| I-7055/M-7055                   | JP5                | 4.00        |
| I-7058/M-7059                   | JP5                | V3.70       |
| I-7060/M-7060                   | JP1                | V2.20       |
| I-7063/M-7063                   | JP1                | V2.60       |
| I-7065/M-7065                   | JP2                | V3.90       |
| I-7067/M-7067                   | JP1                | 3.20        |
| M-7068 / 7069                   | JP4                | 1.00        |

| Classification | Classification DCON Utility Pro FAQ |         |       |      |            |      |     |
|----------------|-------------------------------------|---------|-------|------|------------|------|-----|
| Author         | Martin/Anna                         | Version | 1.0.0 | Date | 2019/08/13 | Page | 6/2 |

Take I-7018 series for example,

For the I-7018, I-7018P, I-7018BL and M-7018 modules with PCB version 4.00 and later, the JP2 jumper is shown in the figure below. For the I-7018, I-7018P, I-7018BL and M-7018 modules with PCB version 4.30 and later, there is the JP3 jumper as shown in the following figure.

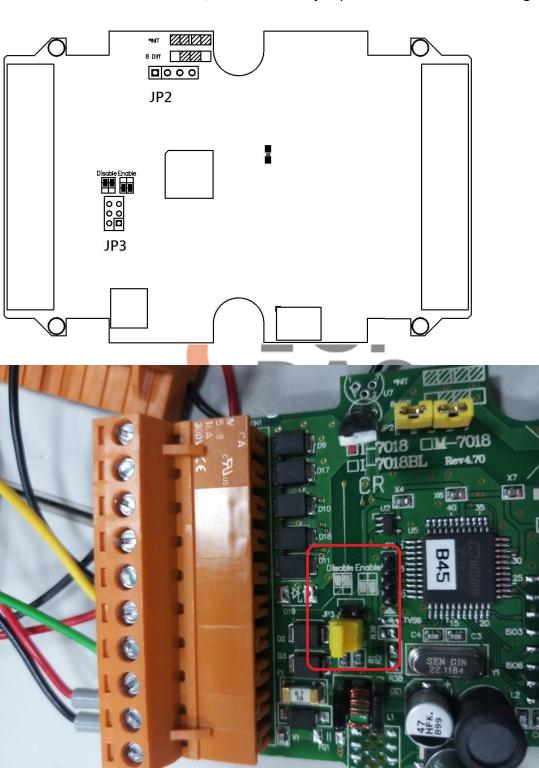